# Emailing Invoices Part 2.

**Michael Cox** 

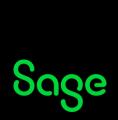

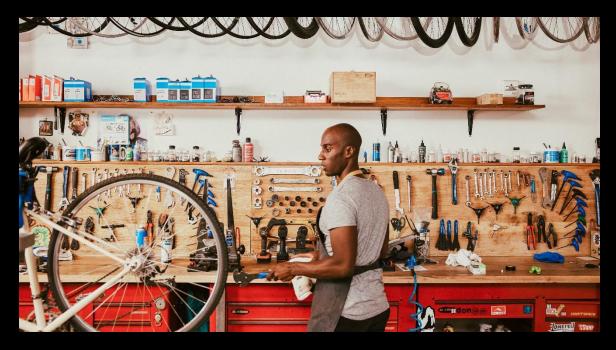

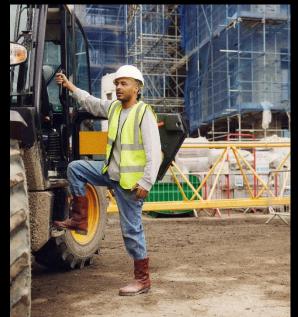

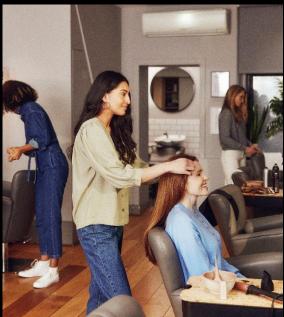

### Agenda

#### Introduction

#### **Demonstrations**

- Take a layouts only backup
- Report Properties / Save As
- Apply email settings to a layout
- Advanced settings
- Send immediately
- Set/Change the Quick Email Layout

#### **Further support**

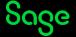

## Emailing Invoices.

#### Introduction

- Sage 50 Accounts makes it easy to email documents, meaning that sending invoices, orders, remittances and completing your statement run is a quick and simple task.
- Two areas to amend/apply email settings:

Part 1 - Email Defaults

Part 2 - Report Designer

• Help Centre - <u>Use webmail to email documents</u>

**Note:** Before amending any settings, take a <u>layouts only backup</u>.

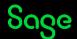

## Demonstrations.

- Take a layouts only backup
- Report Properties / Save As
- Apply email settings to a layout
- Advanced settings
- Send immediately
- Set/Change the Quick Email layout

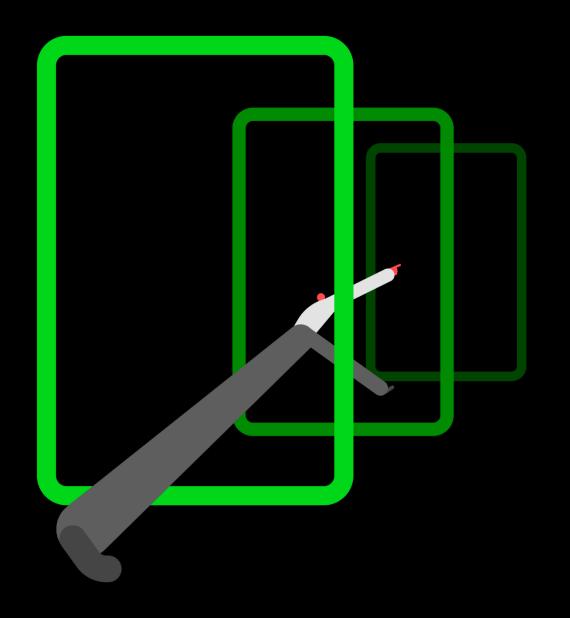

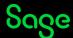

## **Upcoming Webinars**

#### **Upcoming**

#### What's new in v29

Year End

Backing up

Company Archive

**VAT Return** 

**Customer Records** 

Remittances

#### **Key Topics**

#### **Emailing documents**

Join our sessions to learn how to email your documents from Sage 50 Accounts.

#### **Emailing Statements**

Recording available

#### **Advanced**

Recording available

#### **Emailing Invoices**

Recording available

#### **Advanced**

Recording Available

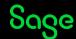

## Thank you!

Please take a minute to complete the short exit survey as you leave.

You'll receive a follow-up email with links to register for future webinars and watch recordings later today.

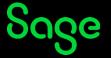